## Giustificazione tramite APP

1. Aprire l'App e cliccare su Menù in basso a destra

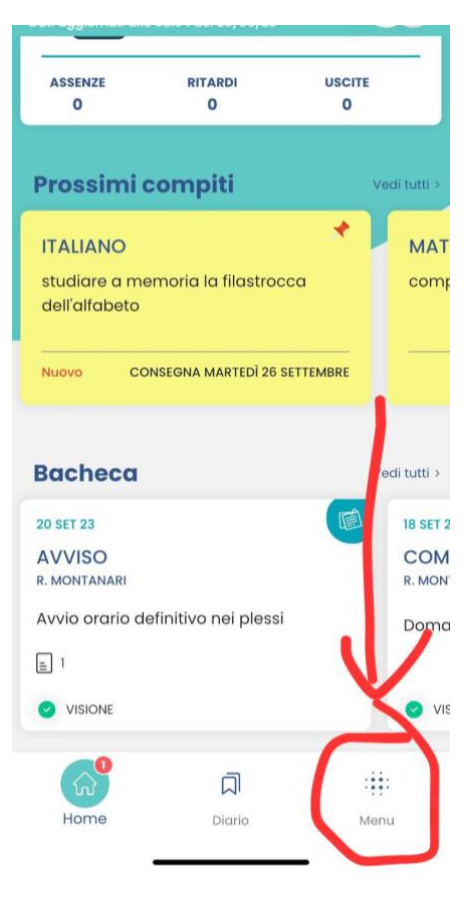

2. Cliccare su Eventi appello in alto a sinistra

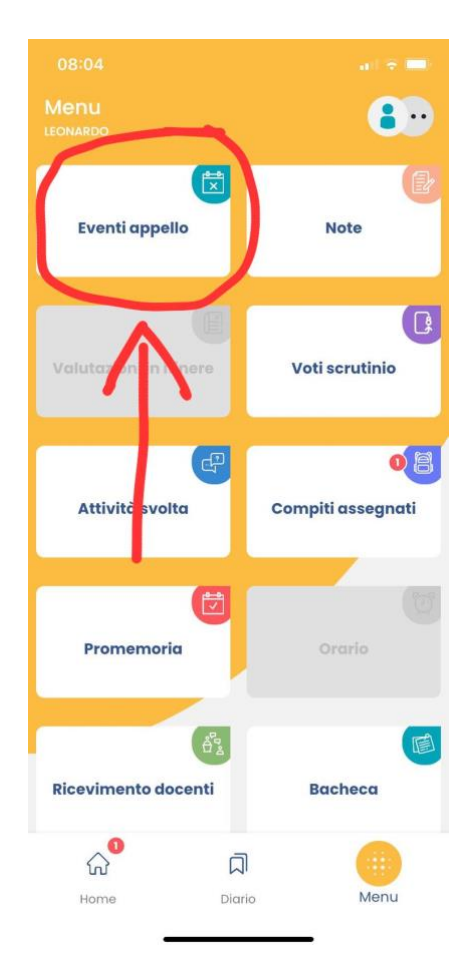

3. Scegliere la data nel calendario e scegliere cosa giustificare tra assenza, ritardo o uscita anticipata

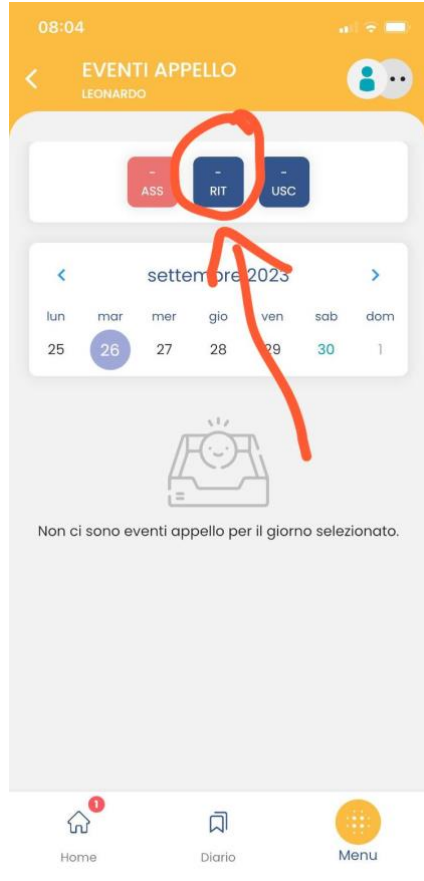